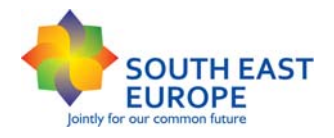

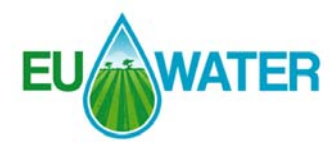

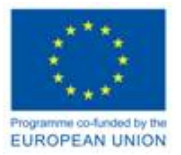

# **TRANSNATIONAL INTEGRATED MANAGEMENT OF WATER RESOURCES IN AGRICULTURE FOR EUROPEAN WATER EMERGENCY CONTROL (EU.WATER)**

Priority Axis: Protection and Improvement of the Environment **Area of Intervention:** A.O.L. 1.2 Improve integrated water management and flood risk prevention **Project Duration:** 36 months

# **Guidelines to organize and upload data and for the standardization of the mapping processes**

**WP3:** Knowledge capitalization and sensitive area maps

Act 3.1: Definition of the techniques to organize the common databank and develop water sensitive maps according to common standards (1st Scientific and Technical partnership Forum)

> **Leader of the activity**  Aristotle University of Thessaloniki Professor Dr. Basil Manos

**Researchers**  B. Manos, V. Aschonitis, O. Papadopoulou, Ch. Moulogianni

Thessaloniki, February 2010

# **Contents**

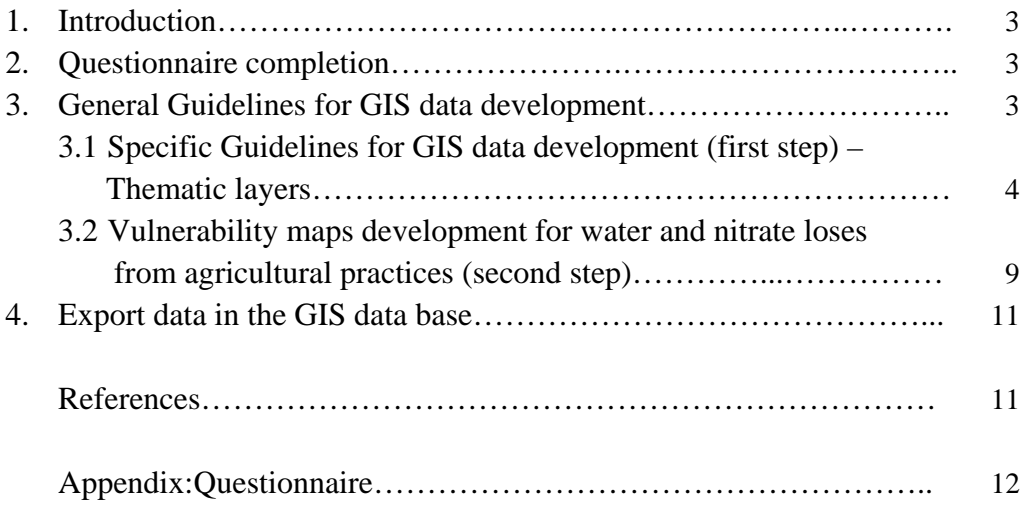

## **1. Introduction**

These guidelines have been prepared by the Aristotle University of Thessaloniki in the framework of the European-funded project EU-WATER. Aim of these guidelines is to help the EU-Water partners to standardize the completion process of the questionnaire (Qs), the mapping process for the development of the GIS platform and the collection of available data regarding water and nitrogen management in the designated target areas of the project. The GIS data development is crucial in order to move to the next steps of the project and thus the procedure must be conducted step by step following the same rules for all partners. The procedure is necessary for the development of vulnerability maps which are the basis for proposing water and nitrogen management strategies.

# **2. Qs completion**

Each partner will fill the questionnaire in the excel file which is attached with the guidelines till the date that will be announced the username and password of each partner in order to fill the Qs on line. The completion of the Qs will be performed on line using the Qs platform. An example is given in the following address:

http://www.eu-water.eu/maps/tab1.php

username: auth1 password: auth123

# **3. General Guidelines for GIS data development**

The development of GIS data has two steps, the first step is to create general maps for the GIS data base and the second step is to combine these maps with other data (e.g. climate data) in order to develop vulnerability maps for water and nitrogen loses from agricultural practices. The development of the GIS data maps is based upon primary data that partners should collect for their target area. Elaboration of the primary data can be performed **using the software ESRI Arc-GIS (Info) with the full extensions of the Arc-Toolbox.** The primary data that each partner has to collect and elaborate are the following:

- 1. A topographic map **with contour lines** (Optimum scale < 1:100.000) in order to develop a Digital Elevation Model – **DEM**. DEM is the final product of this task and if a partner already has a DEM then the topographic map is not necessary.
- 2. A soil map with USDA soil classification in order to divide the regions in classes from the lighter to heavier soils.
- 3. Mean monthly meteorological data (12 average monthly values of rainfall and temperature, altitude and coordinates of every meteorological station in the target area).
- 4. Coordinates of water wells {additional data of the piezometric head (distance between soil surface and water table), water quality data of these wells (nitrogen species) and relative boundaries of the aquifers, **if they exist**}.
- 5. Water quality data\* (nitrogen species) from water bodies (only lakes and rivers, **if they exist**).

## **3.1 Specific Guidelines for GIS data development (first step) – Thematic layers**

The development of the GIS layers that will be imported in the QS and Web-GIS application are the following:

#### **a. Digital boundaries of the target area (polygon)**

Create a polygon of the target area. This layer will provide the visualization of the boundaries and it is the base on which the following layers will be developed. Attribute table: Region (Name of the Target Area), Area (Area coverage in sq.km)

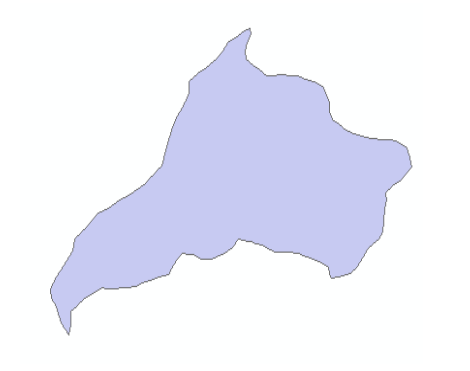

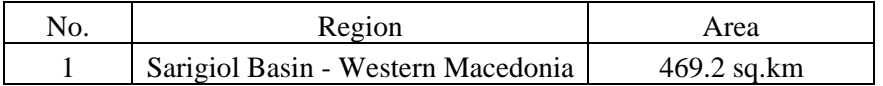

#### **b. Digital data for Land Uses (polygons)**

Create polygons of land uses of the target area. You will use the four basic classes in order to divide the region in sectors classes (a. artificial surfaces, b. agricultural areas, c. natural and semi-natural areas, d. water bodies). For the development of this layer Corine Land Cover 2000 data can be used from this website: **http://etc-lusi.eionet.europa.eu/CLC2000**. Attribute table: Land uses (one of the four major classes), Area (Area coverage in sq.km)

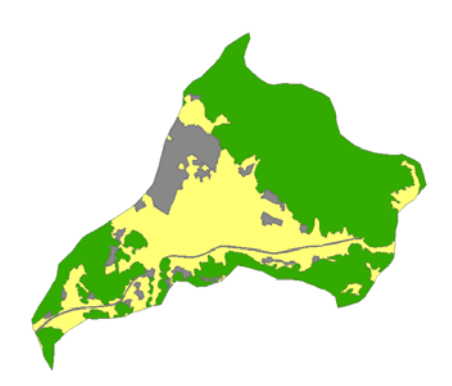

The use of the above information in order to develop the GIS data base is given in a more detailed way in the following section

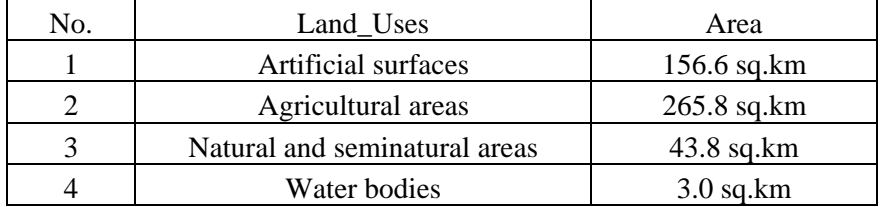

#### **c. Digital Elevation Model – DEM (raster)**

If there is not a digital elevation model for the studied target area then this layer will be developed using the contour lines from a topographic map.

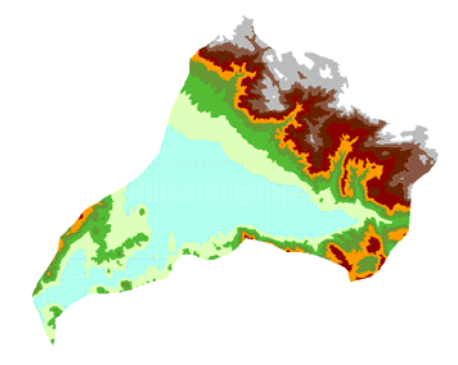

#### **d. Digital soil type classes (polygons)**

This kind of soil maps divide the area in sectors, which each partner must digitize as polygons. **Soil type classes is necessary only for the agricultural part of the target area.**

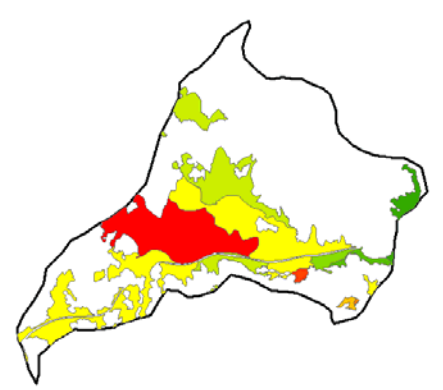

Soil maps of each target area can fe found at: **http://eusoils.jrc.ec.europa.eu/esdb\_archive/EuDASM/indexes/Europe.ht m.** 

USDA classification has different levels of information. The way that each partner is going to classify sectors is not strict and the aim is to create sectors from lighter to heavier soil. Classification depends on general rules. For example, if the region has high homogeneity one can use the three or the five major classes. If not, then one should use a more detailed classification such as the twelve classes below:

Three soil classes:

1.Light: Sand, Loamy Sand, Sandy Loam

2.Medium: Sandy Clay Loam, Loam, Silty Loam, Silt

3. Heavy: Clay, Clay Loam, Silty Clay Loam, Silty Clay, Sandy Clay

or Five soil classes:

- 1. Light: Sand, Loamy Sand
- 2. Moderate light: Sandy Loam
- 3. Medium: Loam, Silty Loam, Silt
- 4. Moderate heavy: Clay Loam, Sandy Clay Loam, Silty Clay Loam
- 5. Heavy: Sandy Clay, Silty Clay, Clay

or Twelve soil classes:

- 1. Sand
- 2. Loamy Sand
- 3. Sandy Loam
- 4. Loam
- 5. Silty Loam
- 6. Silt
- 7. Clay Loam
- 8. Sandy Clay Loam
- 9. Silty Clay Loam
- 10. Sandy Clay
- 11. Silty Clay
- 12. Clay

In some cases soil maps have information that corresponds to general physical soil properties such as:

- 1. Light or medium not well drained<sup>1</sup> lowland<sup>2</sup> soils
- 2. Heavy not well drained lowland soils
- 3. Light lowland soils
- 4. Medium lowland soils
- 5. Heavy lowland soils
- 6. Light upland<sup>3</sup> soils
- 7. Medium upland soils
- 8. Heavy upland soils

<sup>1</sup>Areas with high water table (<1m below soil surface), <sup>2</sup>Areas located at <10m above sea level,  $3$ Areas located at >10m above sea level. The threshold of the 10 m is subjective and is flexible for the classification.

The way that each partner is going to classify the sectors of the target area can be discussed after when the respective soil map of the target area is available.

# **e. Digital data of agricultural fields-sectors (polygons)**

Using the polygon from Land Uses layer that corresponds to agricultural land, each partner can divide it in sectors that have as much as possible more stable crop rotation (approximately constant percentage of the participant crops in every sector). Attribute table: Crop (% Crop coverage of the sector), Area (sector coverage in ha)

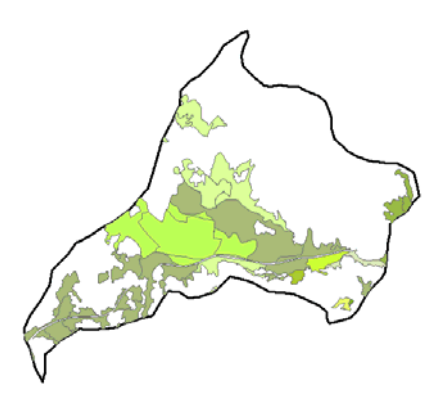

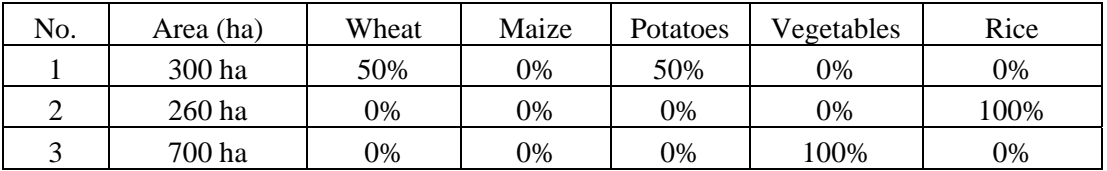

- **f. Map 6. Digital data of surface waters i.e. lakes, rivers (polygons)**  Digital data of surface waters already exists for the project partners and will be given to them as a polygon shape file. The only thing that the partners have to do is to import information for quality data, if this exists.
- **g. Map 7. Digital data for ground waters i.e. waterwells and acquifers (points and polygons)**

This map is a combination of two shape files: one for the water wells (points) and one for relative boundaries of the aquifers (polygon).

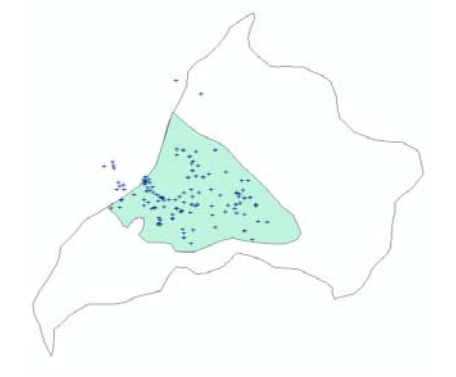

Water wells attribute table Aquifer attribute table

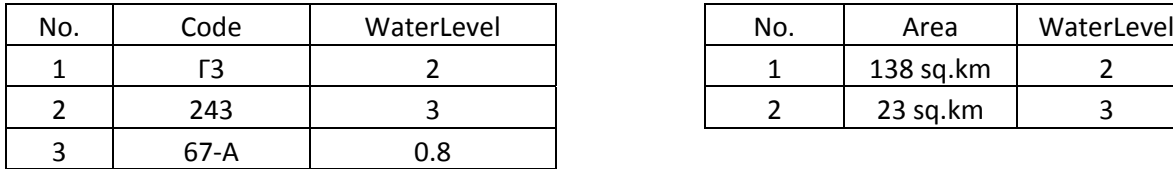

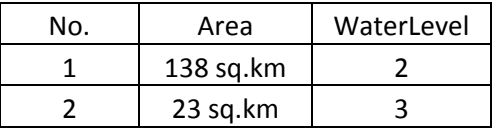

## **h. Digital data of point pollution sources (points)**

The sites of the major pollution sources. For cities that send waste water to waste water treatments stations one can add **"urban wastes to treatment station" and not just "urban wastes"**. Attribute table: Type (the types that have been selected from the questionnaire can be used here)

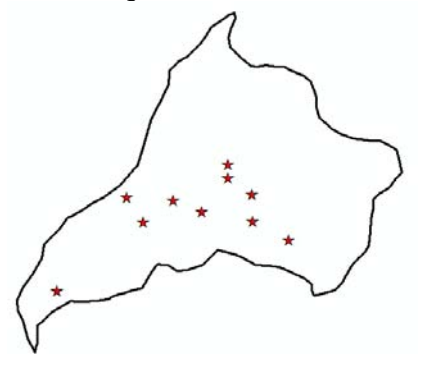

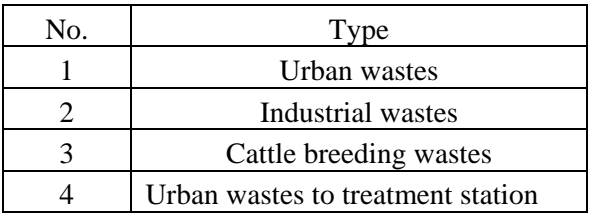

# **i. Digital data for protected areas (polygons)**

Attribute table: Area (sector area in ha), Type (e.g. forest, wetland etc), Info (Natura2000, Ramsar etc)

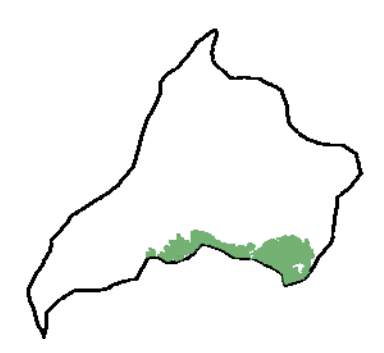

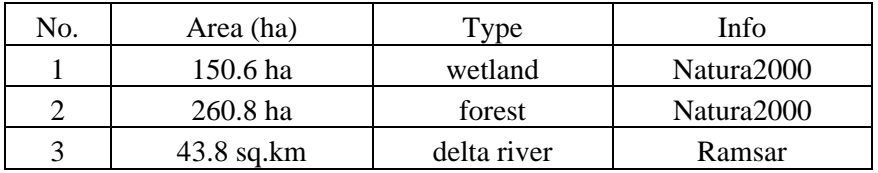

# **3.2 Vulnerability maps development for water and nitrate loses from agricultural practices (second step)**

Vulnerability is an intrinsic property of a system that depends on its sensitivity to human and/or natural impacts. In the project's case, this property is referred to the land that is used for agriculture and is defined through its sensitivity to water and nitrogen loses. At this step selection of the constant environmental properties (soil properties, altitude, slope, land use, climatic conditions) that contribute to vulnerability of water from nitrate pollution from agricultural practices will be used. From the GIS data of the first step, two layers the map 3 (DEM) and the map 4 (Soil classes) will be used. Elaboration of map 3 (DEM) can produce new layers such as:

1. DEM $\rightarrow$  Slope model (automatically with no other data) (raster file)

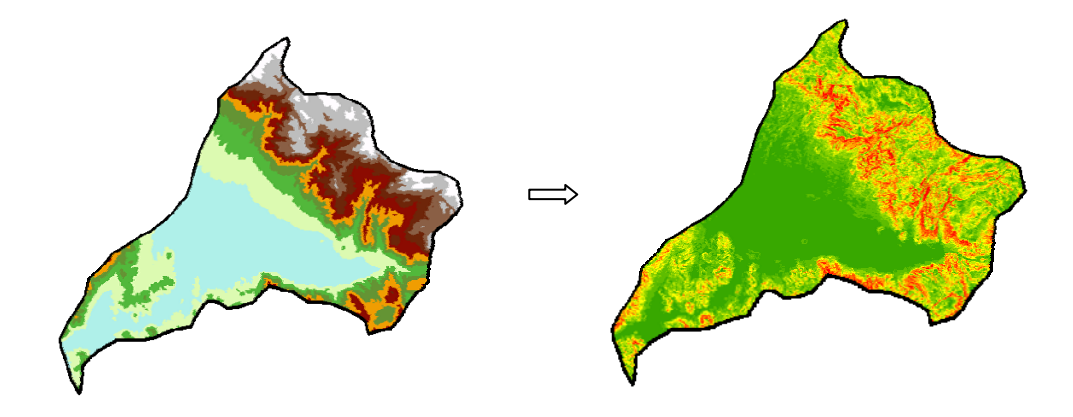

2. DEM  $\rightarrow$  Rainfall model (automatically using rainfall data) (raster file)

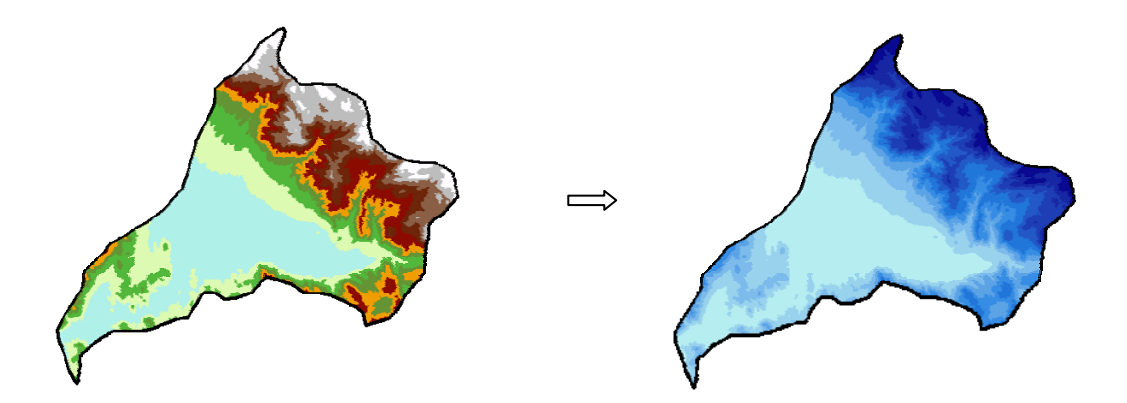

3. DEM  $\rightarrow$  Temperature model (automatically using rainfall data) (raster file)

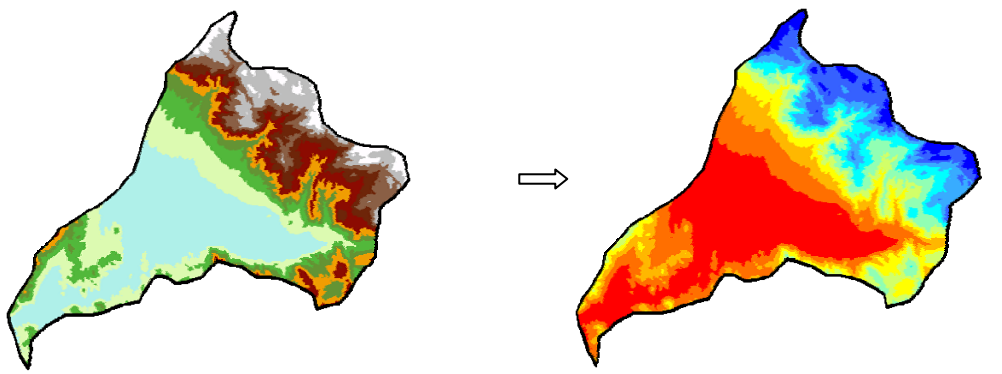

4. DEM  $\rightarrow$  Reference Evapotranspiration model (automatically using temperature and Thornthwaite (1948) method)

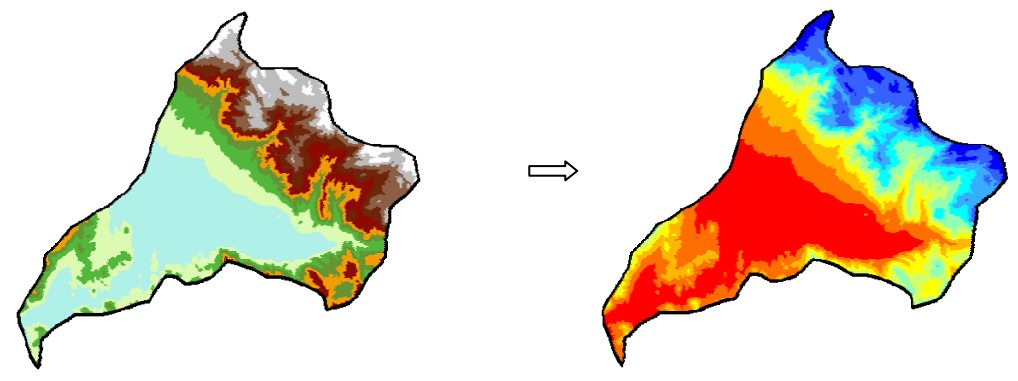

The meteorological data that one has to collect must be in the following form:

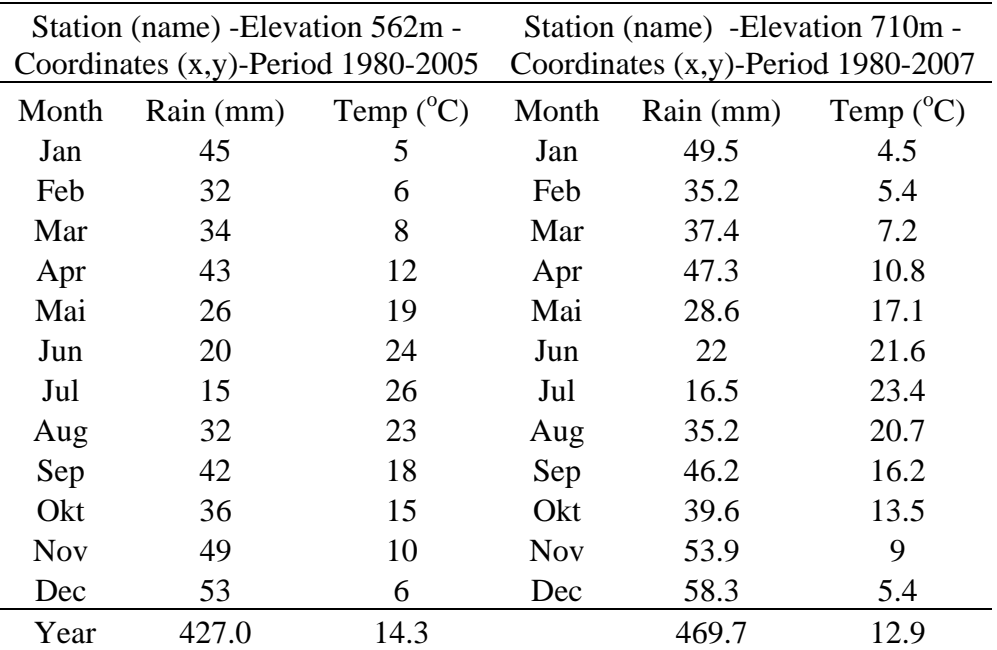

These data will be upload as a pdf file in the Qs in the field Climate and Meteorology. The method that is going to be used for surface integration of rainfall and temperature in the target area depends on the number of stations and the soil morphology (DEM). Methods for rainfall and temperature integration are kriging, spline, rainfall and temperature gradient etc. After collecting the data, each partner should decide which of these methods is the appropriate for his target area.

The combination of the produced layers in order to develop vulnerability maps for water pollution from nitrogen in agricultural land will be based upon the same concept of the DRASTIC index for vulnerability of aquifers contamination (Adamat et al., 2003; Rahman, 2008) or other nitrogen indices such as GIS NIT-1 (De Paz et al. 2009). Vulnerability mapping is the base in order to develop and apply the Decision Support System (Manos et al., 2009) as indicated in **Work Package 5.** 

#### **4. Export data in the GIS data base**

All the procedures will be transacted in the national coordinate system of each target area. All the final products must be converted 1.) in the Global Coordinate System **WGS84** and 2.) in **.kmz format files** in order to be visualized from Google Maps system which is the basic GIS platform used in EU-Water. Examples of layers will be sent to partners in due time in order to have a guide for the GIS data base **.** For any questions and help for the elaboration of data and GIS maps development, partners can contact:

Vassilis Aschonitis Aristotle University of Thessaloniki School of Agriculture Department of Hydraulics, Soil Science and Agricultural Engineering e-mail: vaschoni@agro.auth.gr

#### **References**

- Al-Adamat, R. A. N., Foster, I. D. L., Baban , S. M. J., 2003. Groundwater vulnerability and risk mapping for the Basaltic aquifer of the Azraq basin of Jordan using GIS, Remote sensing and DRASTIC. Applied Geography, (23-4): 303-324.
- Atiqur Rahman, 2008. A GIS based DRASTIC model for assessing groundwater vulnerability in shallow aquifer in Aligarh, India. Applied Geography, Volume( 28-1): 32-53.
- De Paz J.M., Delgado J.A., Ramos C., Shaffer M.J, Barbarick K.K., 2009. Use of a new GIS nitrogen index assessment tool for evaluation of nitrate leaching across a Mediterranean region. Journal of Hydrology, 365: 183-194.
- Manos B., Papathanasiou J., Bournaris T. and Voudouris K., 2009. A DSS for sustainable development and environmental protection of agricultural regions. Environmental Monitoring and Assessment. DOI 10.1007/s10661-009-0873-1

**Appendix – Questionnaire** 

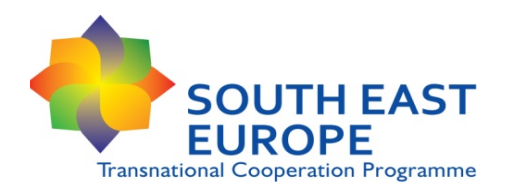

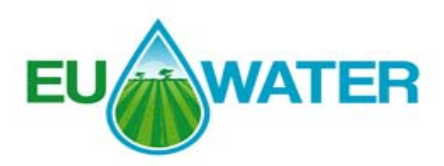

# **Questionnaire (Qs) for data collection on water and nitrogen management in agriculture**

**Project Title:** Transnational integrated management of water resources in agriculture for the EUropean WATER emergency control **Date:** 4 November 2009 **Responsible Partner:** Aristotle University of Thessaloniki, Greece **In the framework of:** WP3 **"**Knowledge capitalization and sensitive areas maps"

## **Introduction**

This Qs has been prepared by the Aristotle University of Thessaloniki in the framework of the European-funded project EU-WATER in order to facilitate the collection of available data regarding water and nitrogen management in the designated target areas of the project. The aim of this task is to standardize the mapping process for the development of the GIS platform.

All partners are requested to fill in the Qs for their target areas. Each question is appropriately explained with added clarifications (red font) wherever necessary. Most questions are straightforward and require a short answer (yes, no, %, quantity etc.); if however, you need to elaborate any of your answers, please expand the size of the cells, as needed.

# **General**

- **1** Date
- **2** Partner name
- **3** Country
- **4** Name of the target area
- **5** Target area coverage (km<sup>2</sup>)
- **6** Agricultural area coverage (km<sup>2</sup>)
- **7** Total population (No)

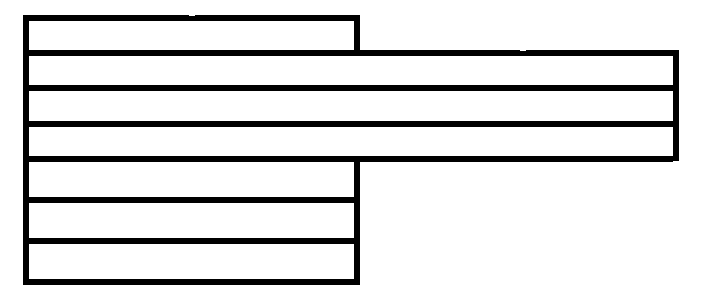

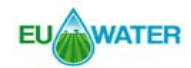

**8** Active population (%) (age>15)

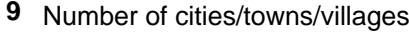

**10** Population density (no. / km<sup>2</sup>)

# Production sectors and economic data of the target area

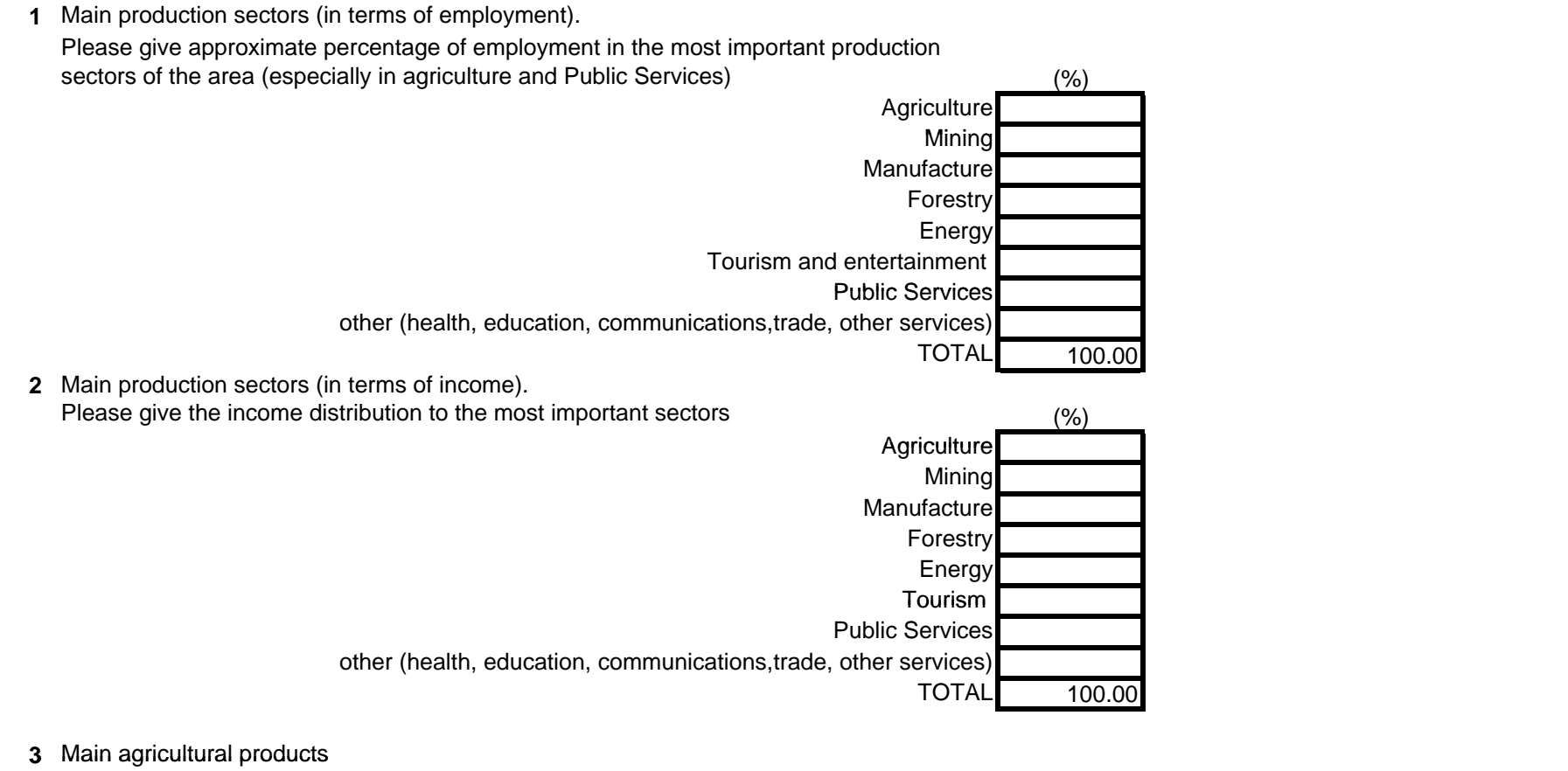

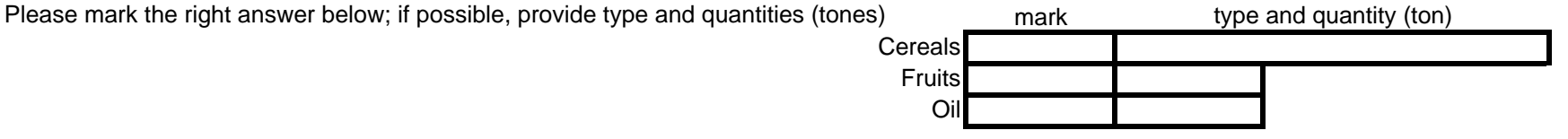

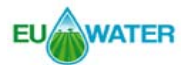

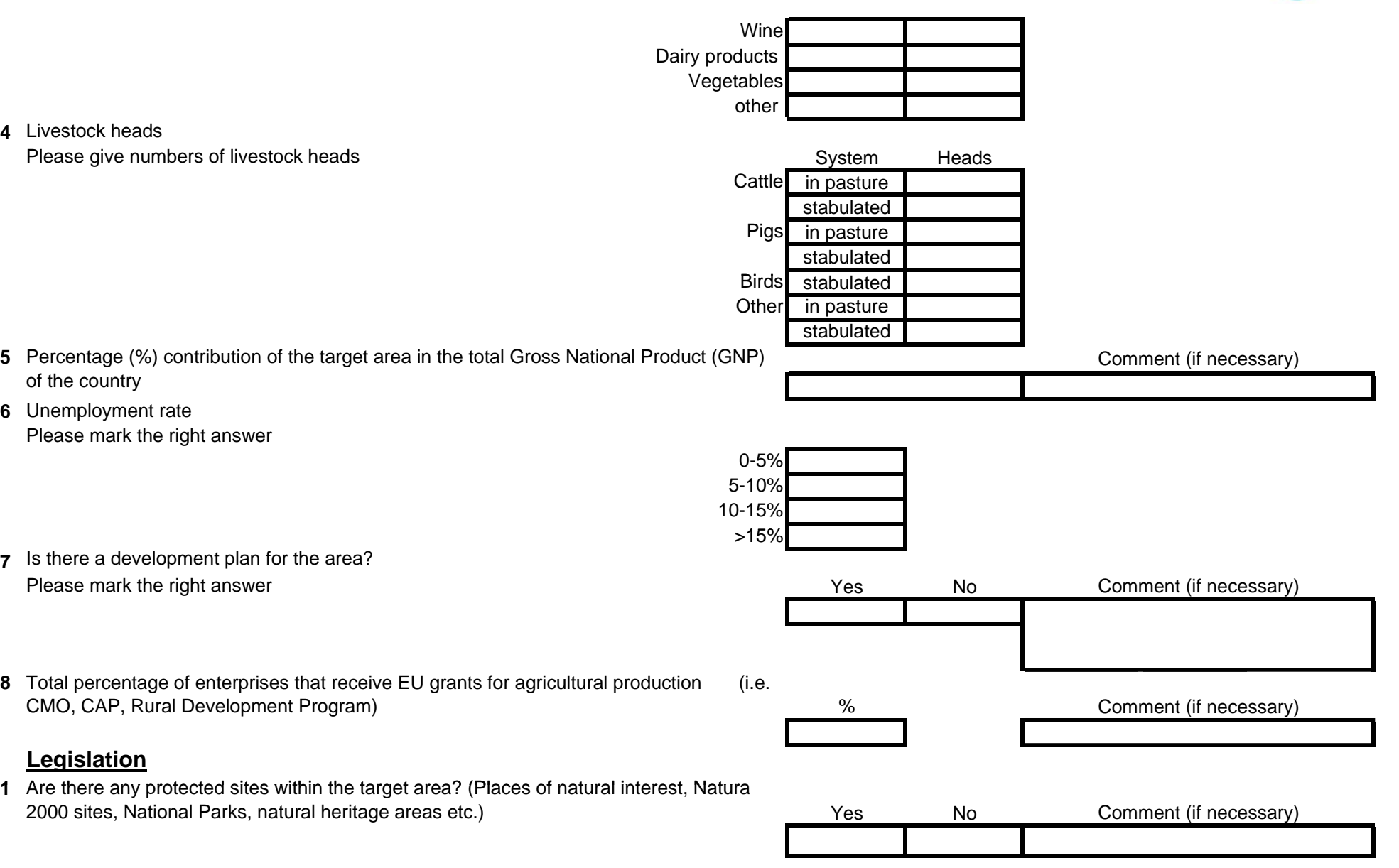

**5**

**8**

**1**

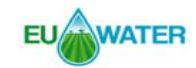

**2** Is the WFD in operation?

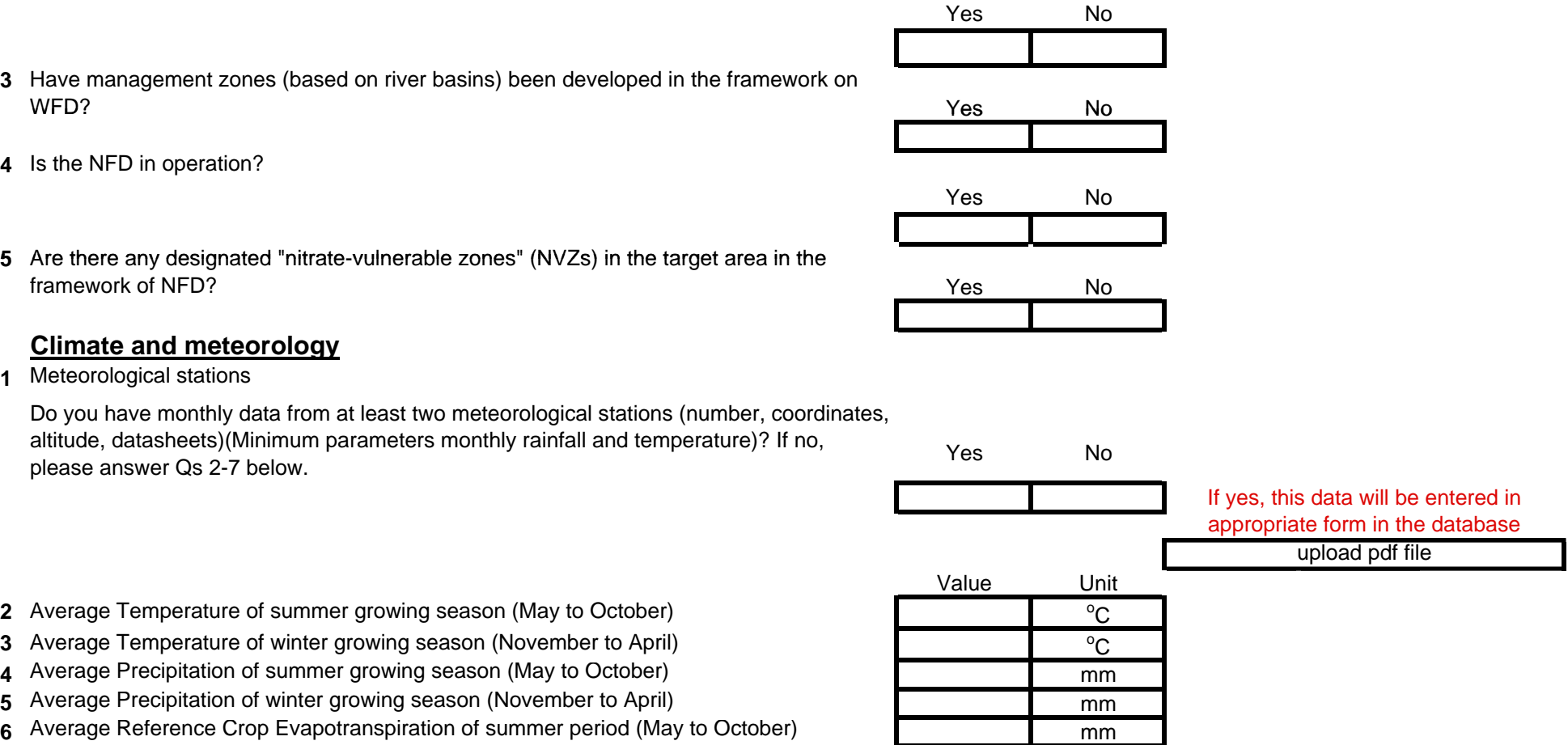

 $mm$ 

- **3**
- **4**4 Is the NFD in operation?
- **5** 5  $\,$  Are there any designated "nitrate-vulnerable zones" (NVZs) in the target area in the

**7** Average Reference Crop Evapotranspiration of winter period (November to April) mm

**1**1 Meteorological stations

**2**

**3**

**4**

**5**

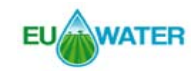

## **Crops Data**

**1** Crops / Irrigation / Fertilization. Please fill in the table for the main crops

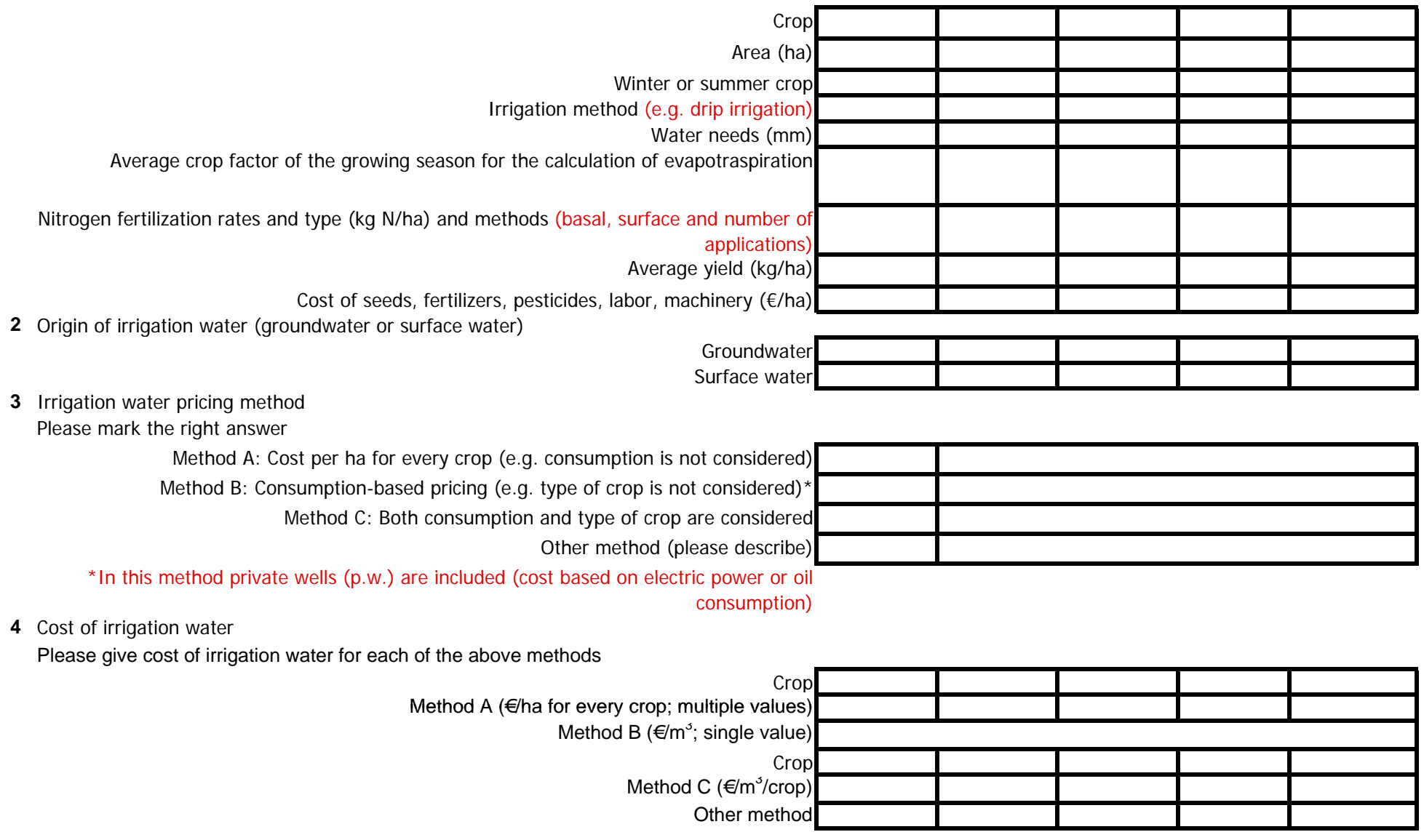

![](_page_17_Picture_0.jpeg)

## **Pollution sources**

#### **1** Point sources

![](_page_17_Figure_3.jpeg)

## **Nitrogen management**

**1** Are there any practices in order to limit nitrogen leaching? Please mark the right answer

![](_page_17_Figure_6.jpeg)

Yes

**No** 

Comment (if necessary)

Road salting other (please add)

**3** Is fertilization applied in regions close to water bodies (lakes and rivers)? Please note that

![](_page_18_Picture_0.jpeg)

![](_page_18_Picture_159.jpeg)

![](_page_19_Picture_0.jpeg)

#### **GIS data** (existing data will be entered in appropriate fields in the GIS platform)

**1** Digital Data. Do you have digital data of the following elements?

![](_page_19_Picture_96.jpeg)